User Manual Manuel d'utilisation Manual del usario Benutzerhandücher **Meet Philips at the Internet http://www.philips.com**

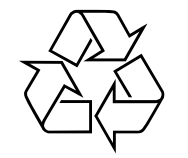

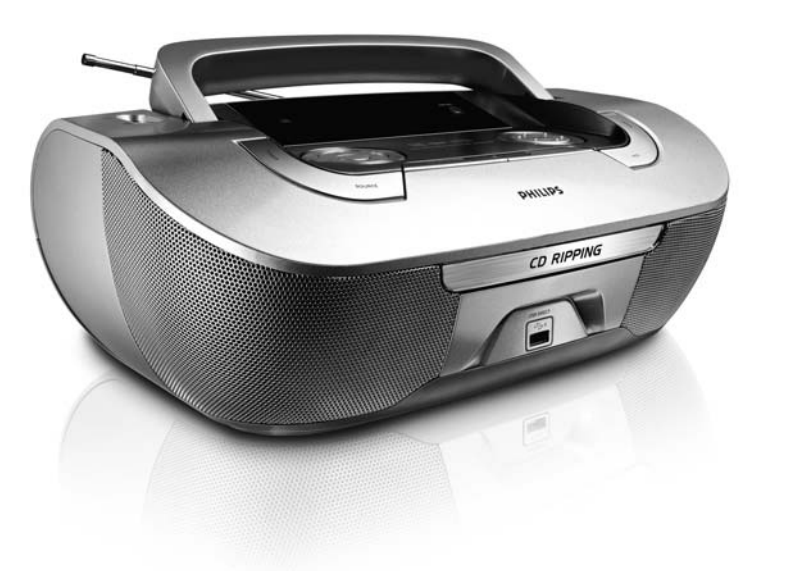

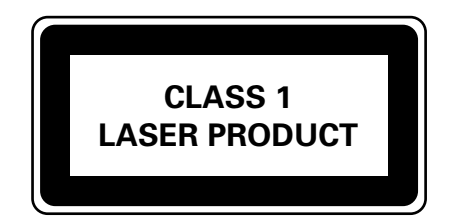

AZ3830

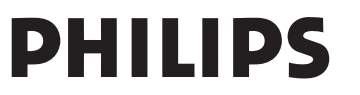

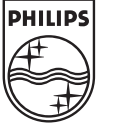

Printed in China JH-0634

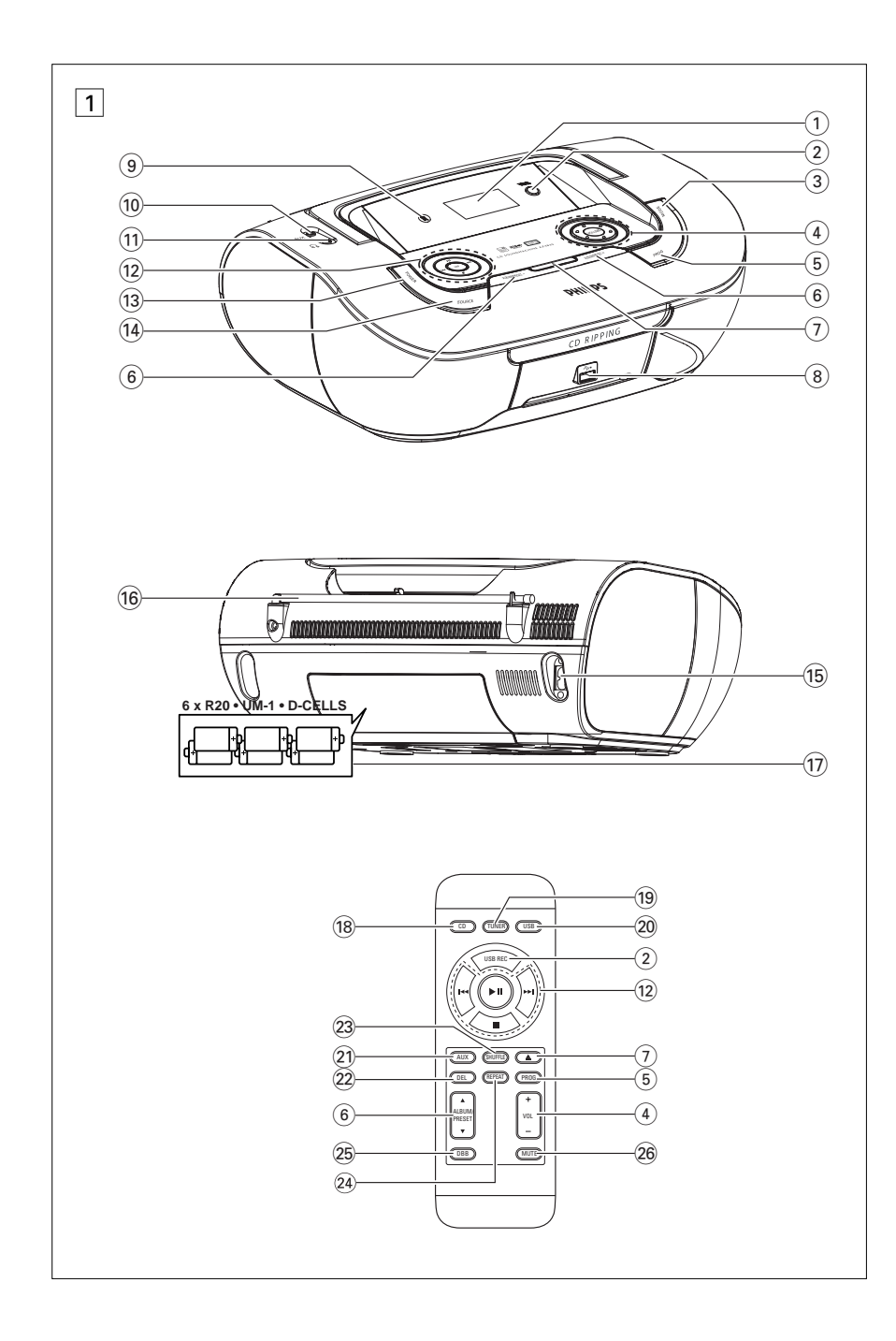

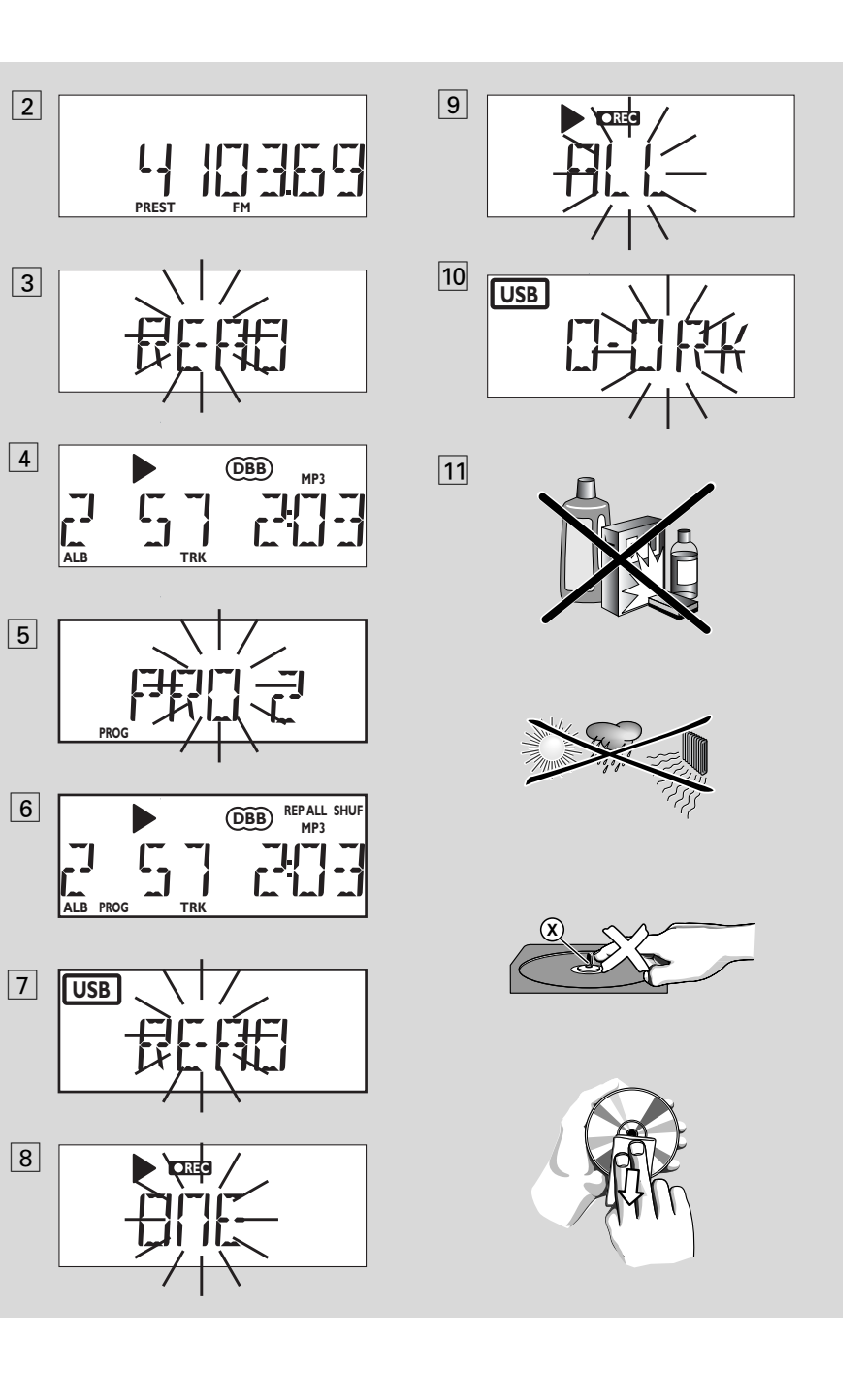

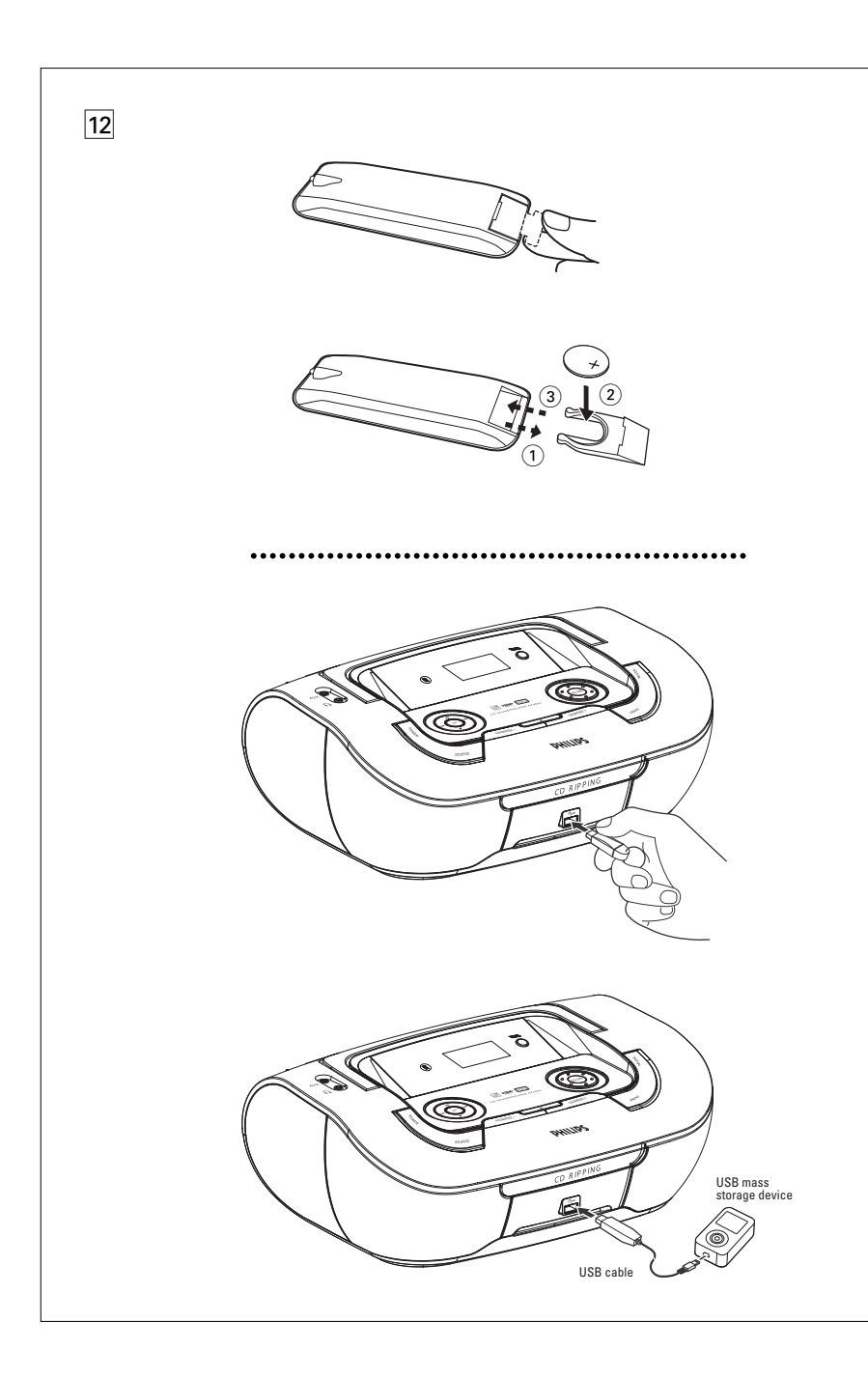

## *Deutsch* **Bedienelemente/ Stromversorgung**

#### **Mitgeliefertes zubehör**

- Netzkabel
- Fernbedienung

### **Obere und Frontplatten (Siehe**  1**)**

- 1 **Display** Anzeigen des Gerätestatus
- 2 **USB REC**  Kopieren einer Datei oder aller Dateien einer Disc auf ein externes USB-Speichergerät/einen MP3-Player
- 3 **MODE**  wählt die diversen Abspielmodi: REPEAT (Wiederholung) oder SHUFFLE (in zufälliger Reihenfolge)
- 4 **VOLUME/ VOL +/-**
- ändert Lautstärkepegel
- 5 **PROG** 
	- *disc*  programmiert Titel *Tuner* – Automatische Suche und Speicherung von Radiosendern
- **6 ALBUM/PRESET +/- (A, V)** *Nur MP3-CD/ USB-Wiedergabe:* – Auswahl des Albums

*Tuner* 

- Radio-Vorwahlsender
- 7 / Öffnen oder Schließen des Disc-Fachs
- 8 **USB-Anschluss** zur Verbindung mit einem externen USB-Massenspeichergerät
- 9 **iR** Infrarotsensor für Fernbedienung
- 0 **AUX-Buchse**  3,5 mm Audio-Eingangsbuchse (3,5-mm-Buchse)
- $\textcircled{1}\hspace{1mm}\cap$  Kopfhörerbuchse 3,5 mm
- *Nützliche Tipps: Die Lautsprecher sind stummgeschaltet, wenn Kopfhörer an das Gerät angeschlossen sind.*
- @ 2; beginnt oder unterbricht CD/USB-Wiedergabe.

#### ∞ § *Für CD-/USB-Wiedergabe:*

- springt an den Beginn eines aktuellen Titels/ vorigen/ späteren Titels
- Rückwärts- und Vorwärtssuche innerhalb eines Titels

#### *Tuner:*

- Einstellen auf Radiosender
- $\blacksquare$  hält die CD-Wiedergabe an; – löscht ein CD-Programm
- **DBB**  schaltet die Baßverstärkung ein und aus
- $\overline{13}$  **POWER** ein- und abschalten
- \$ **SOURCE**: wählt CD-Klangquelle, oder USB-Modus,Tuner oder AUX

### **Rückwand (Siehe**  1**)**

- % **AC~ MAINS** Einlaß für Netzkabel
- ^ **Teleskopantenne** verbessert FM-Empfang
- (17) **Batteriefach** für 6 Batterien, Type **R-20**, **UM1** oder **D-cells**.

### **Fernbedienung (Siehe**  1**)**

- 18 **CD** wählt CD-Klangquelle
- ( **TUNER**  wählt tuner
- ) **USB**  wählt USB
- ¡ **AUX** wählt AUX
- ™ **DEL**  Löschen einer Datei oder aller Dateien, die auf dem externen USB-Gerät gespeichert sind
- 23 **SHUFFLE** spielt CD titel in zufälliger Reihenfolge ab. bei CD-Tonquelle
- ≤ **REPEAT**  wiederholt einen Titel/ ein Programm/ eine gesamte CD
- ∞ **DBB**  schaltet die Baßverstärkung ein und aus
- § **MUTE**  Stummschalten oder Wiedereinschalten der Tonwiedergabe

### **Stromversorgung**

Nach Möglichkeit das Stromnetz benutzen, wenn Sie wollen, daß die Batterien länger halten.Vor dem Einsetzen von Batterien sicherstellen, daß der Netzstecker aus der Steckdose heraus- und vom Gerät abgezogen ist.

#### **Batterien Hauptgerät** *(Siehe* 1*)*

• Legen Sie 6 Batterien,Typ **R-20, UM-1** oder **D-Zellen** (nicht inbegriffen, vorzugsweise Alkali) richtig herum ein.

### **Stromversorgung**

#### **Fernbedienung**

#### **Wichtig!**

- *Vor dem Verwenden der Fernbedienung den Isolierstreifen aus Plastik wie in Abb.* @ *gezeigt entfernen.*
- **Wenn die Fernbedienung nicht ordnungsgemäß arbeitet oder sich die Reichweite verringert hat, tauschen Sie die verbrauchten Batterie gegen eine neue (CR2025) aus.**
- **1** Verriegelung (A) in die in Abb. <u>[12</u>] gezeigte Richtung gedrückt halten.
- **2** Gleichzeitig den Batteriehalter (B) herausziehen.
- **3** Neue Batterie einlegen und Batteriefach vollständig in die ursprüngliche Position zurückdrücken.
- Die unsachgemäße Benutzung von Batterien führt zu austretendem Elektrolyt und korrodiert das Fach oder bewirkt Bersten der Batterien. Des-halb:
- Batterietypen nicht mischen, z.B. Alkali mit Zink-Kohle. Nur Batterien desselben Typs für das Gerät benutzen.
- Beim Einsetzen neuer Batterien nichtver suchen, alte Batterien mit den neuen zu kombinieren.
- Die Batterien herausnehmen, wenn das. Gerät längere Zeit nicht benutzt wird.

*Batterien enthalten Chemikalien, weshalb sie vorschriftsmäßig zu entsorgen sind.*

#### **Benutzung des Wechselstromnetzes**

- **1** Nachprüfen, ob die **auf dem Typenschild auf der Geräteunterseite angegebene Netzspannung** der örtlichen Netzspannung entspricht. Ist dies nicht der Fall, sich an Ihren Händler oder Ihr Kundendienstzentrum wenden.
- **2** Das Netzkabel an den **AC MAINS** Eingang und die Steckdose anschließen. Schließen Sie das Netzkabel an die Steckdose an.
- **3** Um das Gerät völlig stromlos zu machen, wird der Netzstecker an der Steckdose gezogen.
- **4** Installieren Sie diese Einheit in der Nahe einer Steckdose, und achten Sie darauf, dass der Stecker leicht zuganglich ist.
- Den Netzstecker an der Steckdose ziehen,

um das Gerät bei heftigen Gewittern zu schützen. Achten Sie beim Trennen des Geräts vom Netz darauf, dass der Netzstecker vollständig aus der Steckdose gezogen wird. Kinder können sich ernsthaft verletzen, da das nicht angeschlossene Kabelende noch immer Strom führt, wenn nur der Stecker vom Netzanschluss auf der Geräterückseite entfernt wurde.

#### *Das Typenschild befindet sich auf der Geräteunterseite.*

#### **Stromsparmodus**

**•**

- Ist der **Wahlschalte**r auf **CD/USB** gestellt und befindet sich das Gerät seit 5 Minuten im PAUSE-Modus, wird das Gerät aus Gründen der Stromersparnis in den Stoppmodus versetzt.
- **•** Ist der Wahlschalter auf **CD/USB** gestellt und befindet sich das Gerät seit 15 Minuten im STOPP-Modus, Das Gerät schaltet sich automatisch aus.

#### *Nützliche Tipps:*

 Um einen unnötigen Energieverbrauch zu vermeiden, schalten Sie das Gerät über die Taste 'POWER' am Gerät aus, wenn Sie es nicht mehr verwenden möchten.

### **ACHTUNG**

#### **- Sichtbare und unsichtbare Laserstrahlung. Bei geöffneter Abdeckung sollten Sie den Strahl nicht ansehen.**

**- Hochspannung! Nicht öffnen! Sie setzen sich der Gefahr eines elektrischen Schlages aus! Das Gerät enthält keine Teile, die vom Benutzer repariert werden können.**

**- Modifikationen am Gerät können zu gefährlichen EMV-Strahlungen oder anderen gefährlichen Vorgängen führen.**

**Dieses Gerät entspricht den Funkentstörvorschriften der Europäischen Union.**

## **Grundfunktionen Digitaltuner**

### **Grundfunktionen**

#### **Ein- und abschalten**

- **1** Schaltet das Gerät, drücken Sie **POWER**.
	- → Das Display leuchtet auf. Das System wechselt zu der zuletzt ausgewählten Quelle.
- **2** Schaltet sich aus, drücken Sie **POWER**. **→** Das Display schaltet sich aus.

#### **Einstellung von Lautstärke und Klang**

Den Klang mit den Reglern **VOLUME** und **DBB** einstellen.

### **Digitaltuner**

#### **Einstellen auf Radiosender**

- **1** Drücken Sie wiederholt die Taste '**SOURCE**' ('**TUNER**' auf der Fernbedienung), um **FM** oder **MW** als Quelle auszuwählen.
	- **→** TUNER wird kurz angezeigt, und anschließend werden die Radiosenderfrequenz, der Wellenbereich und, falls programmiert, eine Vorwahlnummer gezeigt. (Siehe [2])
- **2** Drücken und halten Sie **1∢** oder ➡ bis die Frequenz im Display zu laufen beginnt.
	- → Das Radio stellt sich automatisch auf einen Sender mit ausreichend Empfang ein. Beim automatischen Suchlauf erscheint  $5rch$  im Display.
- **3** Wiederholen Sie ggf. Schritt 2, bis Sie den gewünschten Sender finden.
- Zur Einstellung auf einen schwachen Sender drücken Sie **14⊲** oder **⊳**) kurz und wiederholt, bis Sie optimalen Empfang gefunden haben.

#### **Verbesserung des Radioempfangs:**

- Bei **FM** ziehen Sie die Teleskopantenne heraus. Neigen und drehen Sie die Antenne. Verkürzen Sie sie, wenn das Signal zu stark ist.
- Bei **MW**, benutzt das Gerät eine eingebaute Antenne. Richten Sie diese Antenne durch Drehen des gesamten Gerätes aus.

#### **Programmieren von Radiosendern**

Sie können im Speicher bis zu 15 UKW- und 10 MW-Sender manuell oder automatisch (Autom. Programmierung) als Voreinstellung speichern.

#### **Manuelle Programmierung**

- **1** Stellen Sie den gewünschten Sender ein (siehe **Einstellen auf Radiosender**).
- **2** Drücken Sie **PROG**, um die Programmierung zu aktivieren.
	- ➜ Im Display erscheint **PROG** blinkt.
- **3** Drücken Sie ( **ALBUM/PRESET ▲, ▼** auf der Fernbedienung ) einmal oder mehrmals, um diesem Sender eine Nummer (UKW: von 1 bis 15; MW: von 1 bis 10).
- **4** Zur Bestätigung drücken Sie **PROG**.
- **5** Zum Speichern anderer Sender wiederholen Sie 1-4.

#### *Nützliche Tipps:*

 Sie können einen Vorwahlsender löschen, indem Sie eine andere Frequenz an seiner Stelle speichern.

#### **Autostore – automatisches Speichern**

Autostore beginnt automatisch mit der Programmierung von Radiosendern ab Vorwahl 1. Alle bisherigen Vorwahlen, z.B. manuell programmiert, werden gelöscht.

- **1** Drücken Sie wiederholt die Taste '**SOURCE**' ('**TUNER**' auf der Fernbedienung), um **FM** oder **MW** als Quelle auszuwählen.
- **2** Drücken Sie die **PROG**, bis  $H$ u*Łl*J angezeigt wird.
	- ➜ Verfügbare Sender werden programmiert (FM oder MW). Nachdem alle Sender gespeichert sind, wird der erste Autostore-Vorwahlsender anschließend automatisch gespielt.

#### **Um einen Vorwahl- oder Autostore-Sender zu hören**

Drücken Sie die ( **ALBUM/PRESET**  3, 4 auf der Fernbedienung ) Tasten einmal oder mehrmals, bis der gewünschte Vorwahlsender angezeigt wird.

## **MP3-CD/ CD-Spieler MP3-CD/ CD-Spieler USB-Verbindung**

### **ÜBER MP3**

•

Das Musikkompressionsverfahren MP3 (MPEG Audio Layer 3) verringert die digitalen Daten einer **2** Öffnen Sie das CD-Fach. Audio CD deutlich und bewahrt dabei eine CD-ähnliche Klangqualität.

- **Wie Sie zu Musikdateien kommen:** Laden Sie entweder legale Musikdateien aus dem Internet auf die Festplatte ihres Computers oder erstellen Sie Musikdateien aus Ihren eigenen Audio CDs. Legen Sie dazu eine Audio CD in das CD-ROM-Laufwerk ihres Computers und komprimieren Sie die Musik mit einem geeigneten Encoderprogramm. Um eine gute Klangqualität zu erzielen, wird für MP3 eine Bitrate von mindestens 128 kbps empfohlen.
- • **Wie Sie eine CD-ROM mit MP3- Dateien machen:** Verwenden Sie den CD-Brenner Ihres Computers, um die Musikdateien von der Festplatte auf eine CD-ROM zu schreiben ("brennen").

#### *Nützliche Tipps:*

- *Vergewissern Sie sich, dass die Dateinamen der MP3-Dateien mit .mp3 enden.*
- *Anzahl von Alben/Ordnern: maximal 100*
- *Anzahl von Stücken/Titeln: maximal 999*
- *Die Zahl der Musikdateien, die gespielt werden können, hängt u. a. von der Länge der Dateinamen ab. Mit kurzen Dateinamen werden mehr Dateien unterstützt..*

#### **Abspielen einer CD/MP3-CD**

Dieser Spieler spielt Audio Discs einschließlich CD-R/CD-RW und MP3-CD ab. Nicht etwa versuchen eine CD-ROM, CDi, VCD, DVD oder Computer-CD abzuspielen.

#### **WICHTIG!**

**•** CDs, die mit Kopierschutztechnologien einiger

Hersteller verschlüsselt wurden, können möglicherweise von diesem Produkt nicht wiedergegeben werden.

- **•** Nicht etwa versuchen, eine DRM-geschützte WMA-Dateien
- **1** Drücken Sie wiederholt die Taste '**SOURCE**' ('**CD**' auf der Fernbedienung), um CD als Quelle auszuwählen.
	- **→** Auf dem Display blinkt die Anzeige "READ", wenn CD als Quelle ausgewählt wurde.(Siehe 3)
- ➜ Die Anzeige "NO CD" wird eingeblendet, wenn keine CD eingelegt wurde.
- 
- **3** Eine CD oder MP3-CD mit bedruckter Seite nach oben einlegen drücken die Disc-Lade behutsam zudrücken.
	- ➜ Die Wiedergabe einer MP3-CD dauert ggf. länger als das Abspielen einer Audio-CD..
- ➜ Die Gesamtanzahl an Titeln wird angezeigt (und die Albumnummer für MP3/WMA) (Siehe 4).
- 4 Drücken Sie **>II**, um mit dem Abspielen zu beginnen.
	- → Zunächst läuft der Titel über das Display, gefolgt von der Titelnummer und der verstrichenen Wiedergabezeit.

#### **Nur MP3-CD /WMA:**

- **→** Die Nummer des aktuellen Tracks (TRK) und die Albennummer (ALB) werden im Wechsel angezeigt.
- **5** Zum Unterbrechen des Abspielens drücken  $Sie$ **MI** 
	- ➜ Erlischt: 2 und die aktuelle Titelnummer blinken.
- **6** Drücken Sie **>II** erneut, um das Abspielen fortzusetzen.
- **7** Zum Anhalten des Abspielens drücken Sie ■.

#### *Nützliche Tipps:*

- Das Abspielen der Disc hört auch dann auf,  $$
- –man das Disc-Fach öffnet;
- man **TUNER** oder **OFF** als Klangquelle wählt;
- die Disc am Ende angelangt ist.

### **Wahl eines anderen Titels**

- <sup>∞</sup> oder § einmal oder wiederholt drücken, bis die gewünschte Titelnummer in der Anzeige erscheint.
	- **Nur MP3-CD /WMA :** Um ein MP3-Titel zu suchen, können Sie zuerst
- **ALBUM/PRESET+/-** drücken, um das gewünschte Album auszuwählen.
- In der Pause/Stop-Position drücken **>II**, um mit dem Abspielen zu beginnen.

### **Suche nach einer Passage innerhalb eines Titels**

- **1** Bei der Wiedergabe **1∢ / ▶** drücken und gedrückt halten.
	- ➜ Die CD wird mit geringer Lautstärke und hoher Geschwindigkeit abgespielt.
- **2** Wenn man die gewünschte Passage erkennt, die 144 / ▶▶ Taste Ioslassen.
	- → Normale Wiedergabe wird fortgesetzt.

# **Programmieren von Titelnummern**

Bis zu 20 Titel können in der gewünschten Reihenfolge gespeichert werden. Ein Titel kann mehr als einmal gespeichert werden.

**1** Drücken Sie **1∢** oder ▶), in der Stop-Position, um das Programmieren zu aktivieren.

**Nur MP3-CD /WMA:** Um ein MP3-Titel zu suchen, können Sie zuerst **ALBUM/PRESET+/-** drücken, um das gewünschte Album auszuwählen.

- **2** Drücken Sie **PROG**, um die gewünschte Titelnummer zu speichern.
	- ➜ Erlischt: zeigt PRO 2 an, was den Start des Programms bedeutet.. (Siehe <u>| **5** I</u>)
- Wenn Sie die Programmierung starten, ohne zunächst ein Stück auszuwählen, wird kurz SELECT TRARCK angezeigt, dann die Gesamtzahl der Stücke und die Gesamtwiedergabedauer.
- **3** Schritt **1** bis **2** wiederholen, um alle gewünschten Titel auf diese Weise zu wählen und zu speichern.
- 4 Zum Abspielen des Programms wird **>II** gedrückt.

#### **Überprüfen eines Programms**

In der Stop-Position drücken und halten sie **PROG** 3 Sekunden.

**→** Auf der Anzeige erscheinen nacheinander alle gespeicherten Titel.

#### *Nützliche Tipps:*

- Wenn Sie **PROG** drücken ohne einen Titel gewählt zu haben, wird PRO 1 angezeigt..
- Wenn Sie versuchen, mehr als 20 Titel zu speichern, kann kein Stück gewählt werden und Auf der Anzeige erscheinen nacheinander alle gespeicherten Titel.

#### **Löschen eines Programms**

- So können Sie ein Programm löschen: – Drücken Sie <sup>9</sup> (zweimal während der Wiedergabe oder einmal im angehaltenen Zustand);
- Drücken von **TUNER** oder **OFF** als Klangquelle; – Öffnen der CD-Lade;
- 
- Ausschalten mithilfe der Taste POWER
- → Die Meldung "PROGRAM CLEAR" läuft einmal über das Display und "PROG" wird ausgeblendet.

#### **Verschiedene Abspielmodi**  $(Siehe | 6)$

Sie können die diversen Abspielmodi vor dem oder beim Abspielen wählen und ändern, und die Modi REPEAT (Wiederholung) mit **PROG** kombinieren.

- **REP** wiederholt den aktuellen Titel ununterbrochen.
- **REP ALL** wiederholt die gesamte Disc/ das Programm.
- **SHUF** Titel der gesamten Disc werden in zufälliger Reihenfolge abgespielt.

#### **REP ALL SHUF-** wird die

Zufallswiedergabe der gesamten CD wiederholt .

- **1** Zur Auswahl des Abspielmodus drücken Sie **MODE** ('**REPEAT**' oder '**SHUFFLE**' auf der Fernbedienung) einmal oder mehrmals.
- 2 Drücken Sie **>II**, um mit dem Abspielen zu beginnen, wenn in der Stop-Position befindlich.

→ Bei ausgewahltem Modus SHUFFLE beginnt die Disc automatisch ein paar Sekunden spater mit der Wiedergabe.

- **3** Zur Wahl des normalen Abspielens drücken Sie **MODE** ('**REPEAT**' oder '**SHUFFLE**' auf der Fernbedienung) wiederholt, bis die diversen Modi nicht mehr angezeigt werden.
	- Zum Aufheben Ihres Abspielmodus können Sie auch ■ drücken.

### **USB-Verbindung**

#### **Verwenden des USB-Anschlusses**

- Das AZ3830 weist auf der Vorderseite einen Plug-and-Play-fähigen USB-Anschluss auf, über den Sie mit dem AZ3830 digitale Musik- und Sprachdaten von einem USB Massenspeichergerät wiedergeben können.
- Wenn Sie ein USB-Massenspeichergerät verwenden, können Sie außerdem alle Funktionen des AZ3830 verwenden, die für die CD-Wiedergabe erläutert werden.

#### **Kompatible USB-Massenspeichergeräte**

Mit dem AZ3830 können Sie folgende Geräte verwenden:

- USB-Flashspeicher (USB 2.0 oder USB 1.1) *– USB-Flashplayer (USB 2.0* oder *USB 1.1)*
- USB-Geräte, für die Treiber installiert werden müssen, werden nicht unterstützt (Windows XP).

#### *Hinweis:*

Bei einigen USB-Flashplayern (oder - Speichergeräten) werden die gespeicherten Inhalte mithilfe einer Technologie zum Urheberrechtsschutz aufgenommen Solche geschützten Inhalte können auf keinem anderen Gerät (wie etwa diesem AZ3830) wiedergegeben werden.

#### **Unterstützte Formate:**

*– USB- oder Speicherdateiformat* FAT12, FAT16, FAT32 *(Sektorengröße: 512 -* 4096 *Bytes)* 

- MP3-Bitrate (Datenrate): 32-320 Kbps und variable Bitrate
- WMA Version 9 oder früher
- Nesting von Verzeichnissen bis auf maximal 8 Ebenen
- Anzahl von Alben/Ordnern: maximal 100
- Anzahl von Stücken/Titeln: maximal 999
- ID3-Tag v2.0 oder höher
- Dateiname in Unicode UTF8

#### (Maximallänge: 128 Bytes)

#### **Das System kann folgende Formate nicht wiedergeben bzw. unterstützen:**

• Leere Alben: Ein leeres Album ist ein Album, das keine MP3-/WMA-Dateien enthält; es wird nicht im Display angezeigt.

- Nicht unterstützte Dateiformate werden übersprungen. Das bedeutet z. B.:Word-Dokumente mit der Erweiterung .doc oder MP3-Dateien mit der Erweiterung .dlf werden ignoriert und nicht wiedergegeben.
- Audiodateien in den Formaten AAC,WAV, PCM. NTFS
- DRM-geschützte WMA-Dateien
- WMA-Dateien im Lossless Format

#### **Wiedergabe von einem USB-Massenspeichergerät**

- **1** Stellen Sie sicher, dass Ihr AZ3830 über das Netz oder mit den angegebenen Batterien betrieben wird.
- **2** Drücken Sie wiederholt die Taste '**SOURCE**' ('**USB**' auf der Fernbedienung), um USB als Quelle auszuwählen.
- **3** Wie in Abbildung  $\overline{11}$  gezeigt, ein kompatibles USB-Massenspeichergerät mit dem markierten USB-Anschluss ( $\leftrightarrow$ ) des AZ3830 verbinden. Falls erforderlich ein geeignetes USB-Kabel für die Verbindung des Geräts mit dem USB-Anschluss des AZ3830 verwenden.
- → Das Gerät wird automatisch eingeschaltet.
- Schaltet sich das Gerät nicht ein, schalten Sie es manuell ein und schließen Sie es dann erneut an.
- **→** Auf der Anzeige des AZ3830 wird USB und die Gesamtzahl der abspielbaren Audiodateien (Maximal angezeigte Nummer: 999), die auf dem Gerät gespeichert sind, eingeblendet.

## **USB-Verbindung**

- 4 Starten der Wiedergabe 11 am AZ3830 drücken.
	- **→** Auf der Anzeige des AZ3830 wird USB und die im Abschnitt zum CD-Betrieb aufgeführten Anzeigeinformationen eingeblendet.

#### *Nützliche Tipps:*

*– Bis zu 999 abspielbare Audiodateien, die auf einem USB-Massenspeichergerät gespeichert sind, können über das AZ3830 wiedergegeben werden.*

- *Bis zu 100abspielbare Alben, die auf einem USB-Massenspeichergerät gespeichert sind, können über das AZ3830 ausgewählt und angezeigt werden.*
- *Stellen Sie sicher, dass die Dateinamen von MP3-Dateien mit .mp3 enden.*
- *Verwenden Sie den Windows Media Player 10 (oder höher) zum CD-Brennen/Umwandeln von DRM-geschützten WMA-Dateien! Weitere Informationen zum Windows Media Player und WM DRM (Windows Media Digital Rights Management) finden Sie im Internet unter www.microsoft.com.*
- *Für die Wiedergabe von einem USB-Gerät: wenn auf dem Display "OL" angezeigt wird, ist das USB-Gerät elektrisch überladen AZ3830. Sie müssen das USB-Gerät ändern.*

#### **CD-Rippen - Aufzeichnen von Discdateien auf einem USB-Gerät**

Mithilfe des AZ3830 können Sie Musikdateien und Sprachdaten von einer Disc auf ein externes USB-Gerät übertragen. Sie können einen Titel, die gesamte Disc oder ausgewählte Titel durch Verwendung der PRO-GRAM-Funktion aufzeichnen.

- **1** Drücken Sie wiederholt die Taste 'SOURCE' (auf der Fernbedienung 'USB'), um den USB-Modus auszuwählen.
- **2** Legen Sie eine Disc ein (Audio-CD, MP3 oder WMA). Programmieren Sie ggf. die Disc.
- **3** Schließen Sie ein USB-Massenspeichergerät an.

#### **Zum Aufzeichnen eines Titels:**

- **4a** Wählen Sie den aufzunehmenden Titel aus.
- **4b** Drücken Sie ein- oder mehrmals die Taste 'USB REC', bis die Anzeige "RIPPING ONE" eingeblendet wird und blinkt.
	- → Die Disc-Wiedergabe beginnt automatisch am Anfang des gewählten Titels.
	- ➜ Die Anzeige "REC" blinkt. Die Anzeige "RIPPING ONE" blinkt 2 Sekunden lang und wird anschließend ausgeblendet (siehe 8).

#### **Zum Aufzeichnen aller Titel**

- **4a** Drücken Sie wiederholt die Taste 'USB REC', bis die Anzeige "RIPPING ALL" eingeblendet wird und blinkt.
	- → Die Disc-Wiedergabe beginnt automatisch am Anfang.
	- → Die Anzeigen "REC" und "ALL" blinken 2 Sekunden lang. Die Anzeige "RIPPING AI I\_" blinkt 2 Sekunden lang und wird anschließend ausgeblendet (siehe 9).
- **5** Zum Beenden der Aufzeichnung drücken Sie zunächst die Taste , und trennen Sie anschließend die Verbindung zum USB-Gerät.
- • Wird nur ein Titel aufgezeichnet, wird die Wiedergabe automatisch angehalten, nachdem ein Titel wiedergegeben wurde.

- Achten Sie beim Aufzeichnen von MP3 und WMA darauf, dass der gewünschte Titel vollständig wiedergegeben wurde, bevor Sie die Aufzeichnung manuell beenden. Ist dies nicht der Fall, wird ein Teil des Titels nicht aufgezeichnet.
- Ist die Speicherkapazität des USB-Geräts beim Aufzeichnen erschöpft, wird die Wiedergabe nicht fortgesetzt.

#### *Nützliche Tipps:*

*– Im Aufzeichnungsmodus (auch wenn keine Verbindung zum USB-Gerät besteht) können keine Titel/Alben und Wiedergabemodi (Repeat- und Shuffle-Modi) ausgewählt werden.*

*– Alle aufgezeichneten Audiodateien werden in einem Ordner mit dem Namen \_PHILIPS gespeichert, der automatisch beim Aufnehmen erstellt wird.*

- *Die aufgezeichnete Audiodatei wird entweder im Format .mp3 (Audio-Disc oder MP3) oder .wma (für WMA-Discs) gespeichert.*
- *Das Aufnehmen auf kopiergeschützten CDs ist nicht möglich.*

*– DRM-geschützte WMA-Discs werden nicht unterstützt.*

*– Beenden Sie eine Aufzeichnung nicht, indem Sie die Verbindung zum USB-Gerät trennen, um einen möglichen Datenverlust zu vermeiden. – Hinweis für MP3- und WMA-*

*Aufzeichnungen: Ist der Name einer aufzuzeichnenden Datei identisch mit dem Namen einer Datei, die sich bereits auf dem USB-Gerät befindet, wird die Datei nicht aufgezeichnet. Ist dies der Fall, werden auf dem Display des AZ3830 die Meldungen "Err" und "duP" abwechselnd 3 Sekunden lang eingeblendet.*

*– Bei einigen langsamen USB-Geräten wird je nach Gerätekapazität die Tonwiedergabe einige Sekunden lang stumm geschaltet.*

## **USB-Verbindung AUX-Verbindung**

#### **Löschen von Audio-Dateien auf einem USB-Gerät**

- **1** Drücken Sie wiederholt die Taste 'SOURCE' (auf der Fernbedienung 'USB'), um den USB-Modus auszuwählen.
- **2** Schließen Sie ein USB-Massenspeichergerät an.
- **3** Wählen Sie vor oder während der Wiedergabe den zu löschenden Titel aus.
- • Im Stopp-Modus können Sie ein zu löschendes Album auswählen.
- **4** Drücken Sie auf der Fernbedienung kurz die Taste DEL. ➜ Die Meldung "D TRK'" wird eingeblendet
	- und blinkt (siehe 10).
- **5** Möchten Sie die Dateien nicht löschen, warten Sie, bis die blinkende Anzeige "D TRK" nach 4 Sekunden ausgeblendet wird, oder drücken Sie einfach die Taste

#### *Nützliche Tipps:*

*– Bei einigen MP3-Playern liest das AZ3830 sämtliche Inhalte als einen Ordner, d. h. unabhängig von der Anzahl der Ordner auf dem Player werden alle Audio-Dateien zu einem Ordner zusammengefasst.*

*– Das AZ3830 kann ggf. auf einigen MP3- Playern keine Dateien/Alben löschen.*

#### **Anschluss eines externen Gerätes**

Sie können Musik von einer externen Quelle über die Lautsprecher Ihres AZ3830 wiedergeben.

- **1** Drücken Sie wiederholt die Taste 'SOURCE' (auf der Fernbedienung 'AUX'), um den AUX-Modus auszuwählen.
- **2** Verwenden Sie ein Line-In-Kabel (nicht enthalten), um den Audioanschluss des 'AZ3830' (3,5 mm an der Geräterückseite) mit dem Anschluss 'AUDIO OUT' oder dem Kopfhöreranschluss eines externen Geräts zu verbinden (z. B. CD-Player oder Videorekorder).

### **Sicherheit & Pflege (Siehe 11)**

#### **Sicherheitsinformationen**

- Das Gerät auf eine harte, ebene Oberfläche stellen, damit das System waagerecht steht.
- Gerät, Batterien, CDs oder Cassetten nicht Feuchtigkeit, Regen, Sand oder übertriebener Wärme, die auf Heizanlagen oder direkte Sonneneinstrahlung zurückzuführen ist, aussetzen.
- Der Apparat darf Tropf- und Spritzwasser nicht ausgesetzt werden.
- Decken Sie das Gerät nicht ab. Für eine angemessene Lüftung und Vermeidung von Wärmeaufbau ist ein Abstand von 15 cm zwischen den Lüftungslöchern und umgebenden Flächen notwendig.
- Die Belüftung des Geräts darf nicht dadurch beeinträchtigt werden, dass die Lüftungsöffnungen durch Zeitungen, Tischtücher,Vorhänge etc. abgedeckt werden.
- Stellen Sie keine Gegenstände mit offenen Flammen, etwa angezündete Kerzen, auf das Gerät.
- Stellen Sie keine mit Flüssigkeiten gefüllten Behälter, etwa Vasen, auf den Apparat.
- Die mechanischen Teile des Gerätes enthalten selbstschmierende Lager und dürfen nicht geölt oder geschmiert werden.
- Zur Reinigung des Gerätes wird ein weiches, leicht angefeuchtetes Ledertuch benutzt. Keine Reinigungsmittel verwenden, die Alkohol, Ammoniak, Benzol oder scheuernde Bestandteile enthalten, weil dadurch das Gehäuse beschädigt werden könnte.

# **Umgang mit CD-Spieler und CD**

- Wenn der CD-Spieler CDs nicht richtig lesen kann, eine handelsübliche Reinigungs-CD zur Reinigung der Linse benutzen, bevor das Gerät zur Reparatur gegeben wird.
- Die Linse des CD-Spielers sollte niemals berührt werden!
- Plötzliche Änderungen der Umgebungstemperatur können zu Kondensation führen, und die Linse des CD-Spielers kann beschlagen. Abspielen einer CD ist dann nicht möglich. Nicht versuchen, die Linse zu reinigen, sondern das Gerät in einer warmen Umgebung lassen, bis die Feuchtigkeit verdunstet.
- Die CD-Lade stets geschlossen halten, um Staub auf der Linse zu vermeiden.
- Die CD durch eine geradlinige Bewegung von der Mitte zum Rand mit einem weichen, fusselfreien Tuch reinigen. Keine Reiniger benutzen, da sie den Tonträger beschädigen können.
- Niemals auf eine CD schreiben oder Aufkleber an ihr anbringen.

#### **Umweltinformationen**

Alles überflüssige Verpackungsmaterial wurde vermieden. Die Verpackung ist leicht in drei Monomaterialien aufteilbar:Wellpappe, Polystyrol und Kunststoff.

**Ihr Gerät besteht aus Materialien, die von darauf spezialisierten Betrieben wiederverwertet werden können. Bitte halten Sie sich beim Recy-celn von Verpackungsmaterial, erschöpften Batterien und alter Ausrüstung an örtliche Bestimmungen.**

#### **Se débarrasser de votre produit usagé**

Votre produit est conçu et fabriqué avec des matériaux et des composants de haute qualité, qui peuvent être recyclés et utilisés de nouveau.

Lorsque ce symbole d'une poubelle à roue barrée est attaché à un produit, cela signifie que le produit est couvert par la Directive Européenne 2002/96/EC

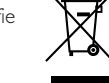

Veuillez vous informer du système local de séparation des déchets électriques et électroniques.

Veuillez agir selon les règles locales et ne pas jeter vos produits usagés avec les déchets domestiques usuels. Jeter correctement votre produit usagé aidera à prévenir les conséquences négatives potentielles contre l'environnement et la santé humaine.

#### **Cómo deshacerse del producto usado**

Su producto ha sido diseñado y fabricado con materiales y componentes de alta calidad, que pueden ser reciclados y reutilizados.

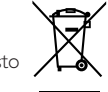

Cuando vea este símbolo de una papelera con ruedas tachada junto a un producto, esto significa que el producto está bajo la Directiva Europea 2002/96/EC.

Deberá informarse sobre el sistema de reciclaje local separado para productos eléctricos y electrónicos.

Siga las normas locales y no se deshaga de los productos usados tirándolos en la basura normal de su hogar. El reciclaje correcto de su producto usado ayudará a evitar consecuencias negativas para el medio ambiente y la salud de las personas.

#### **Entsorgung Ihres Altgerätes**

Ihr Produkt ist aus hochqualitativen Materialien und Bestandteilen hergestellt, die dem Recycling zugeführt und wiederverwertet werden können.

Falls dieses Symbol eines durchgestrichenen Müllcontainers auf Rollen auf diesem

Produkt angebracht ist, bedeutet dies, dass es von der Europäischen Richtlinie 2002/96/EG erfasst wird.

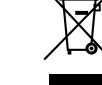

Bitte informieren Sie sich über die örtlichen Sammelstellen für Elektroprodukte und elektronische Geräte.

Bitte beachten Sie die lokalen Vorschriften und entsorgen Sie Ihre Altgeräte nicht mit dem normalen Haushaltsmüll. Die korrekte Entsorgung Ihres Altgerätes ist ein Beitrag zur Vermeidung möglicher negativer Folgen für die Umwelt und die menschliche Gesundheit.

## **Fehlersuche**

Wenn ein Fehler auftritt, zuerst die nachstehenden Punkte überprüfen, bevor das Gerät zur Reparatur gegeben wird. Wenn Sie das Problem nicht durch Befolgen dieser Ratschläge lösen können, sollten Sie sich an Ihren Händler oder an Ihr Reparaturzentrum wenden.

#### *WARNHINWEIS: Das Gerät nicht öffnen, weil Stromschlaggefahr besteht. Unter gar keinen Umständen sollten Sie versuchen, das Gerät selbst zu reparieren, weil die Garantie dadurch erlischt.*

#### **Sound/keine Leistung**

- *VOLUME nicht eingestellt*
- VOLUME einstellen
- *Netzkabel nicht fest angeschlossen*
- AC-Netzkabel ordnungsgemäß anschließen
- *Batterien erschöpft/ falsch eingesetzt*
- Richtig (neue) Batterien einsetzen
- –*CD enthält andere als Audiodateien*
- Legen Sie eine geeignete CD ein oder drücken Sie KI oder DI einmal oder öfter, um zur nächsten Audiodatei zu springen.

#### **Display funktioniert nicht richtig / Gerät spricht auf kein Bedienelement an**

- *Elektrostatische Entladung*
- Das Gerät abschalten und den Gerätestecker ziehen. Nach ein paar Sekunden wieder anschließen •

#### 00 **Anzeige**

- *Das Gerät befindet sich im USB-Modus.*
- Drücken Sie wiederholt die Taste 'SOURCE' (auf der Fernbedienung 'CD'), um den CD-Modus auszuwählen.
- *Keine CD eingelegt*
- Eine CD einlegen
- –*CD ist stark zerkratzt oder verschmutzt*
- CD austauschen/reinigen, siehe Pflege
- *Laserlinse ist beschlagen* • Warten, bis Linse sich akklimatisiert hat
- – *CD-R (aufnehmbare CD) ist leer oder nicht signiert / CD-RW (umschreibbare CD) eingelegt*
- Verwenden Sie nur eine signierte CD-R (aufnehmbare CD)oder geeignete Musik-CD

#### *Hinweis:*

*Stellen Sie sicher, dass die CD nicht mithilfe von Kopierschutztechnologien verschlüsselt wurde, da einige von ihnen nicht mit dem Compact Disc-Standard kompatibel sind.*

#### **Die CD überspringt Titel**

- *CD beschädigt oder verschmutzt*
- CD austauschen oder reinigen
- *shuffle oder program -Funktion ist aktiv*
- shuffle / program-Funktion abschalten.
- *– MP3-Datei mit Komprimierung über 320 kbps angefertigt*
- Eine geringere Komprimierung zur Aufnahme von CD-Titeln im MP3-Format benutzen

**Klangaussetzer bei MP3-Wiedergabe**

- *CD beschädigt oder verschmutzt*
- CD austauschen oder reinigen

#### **USB-Gerät kann nicht über das AZ3830 abgespielt werden**

- *Das Gerät befindet sich nicht im USB-Modus.*
- Drücken Sie wiederholt die Taste 'SOURCE' (auf der Fernbedienung 'USB'), um den USB-Modus auszuwählen.
- *Das Gerät ist nicht ordnungsgemäß mit dem USB-Anschluss des AZ3830 verbunden.*
- Stellen Sie die Verbindung zum Gerät erneut her und stellen Sie sicher, dass das Gerät eingeschaltet ist.
- *Das Gerät wird nicht vom AZ3830 unterstützt oder das Dateiformat der auf dem Gerät gespeicherten Dateien wird nicht vom AZ3830 unterstützt.*
- Verwenden Sie ein kompatibles Gerät bzw. Audiodateiformat.

#### **Die Disc kann nicht auf dem USB-Gerät aufgezeichnet werden.**

- *Sie beenden die Aufzeichnung, wenn die aufzuzeichnende MP3- oder WMA-Datei noch wiedergegeben wird.*
- Wählen Sie zum Aufzeichnen den Aufzeichnungsmodus für eine Datei bzw. beenden Sie erst dann die Aufzeichnung, wenn die Wiedergabe der MP3- oder WMA-Datei vollständig abgeschlossen ist.
- *Die Speicherkapazität des USB-Geräts ist ausgeschöpft.*
- Für mehr Speicherplatz löschen Sie einige nicht benötigte Dateien auf dem USB-Gerät oder verwenden Sie ein anderes USB-Gerät mit ausreichenden Speicherkapazitäten für die Aufzeichnung.
- – *Der Name einer MP3- oder WMA-Datei auf der Disc und der Name einer Datei auf dem USB-Gerät sind identisch.*
- Ändern Sie den Namen der MP3- oder WMA-Datei.